## QIBA Wiki Document Upload Protocol (.doc, .pdf, .ppt)

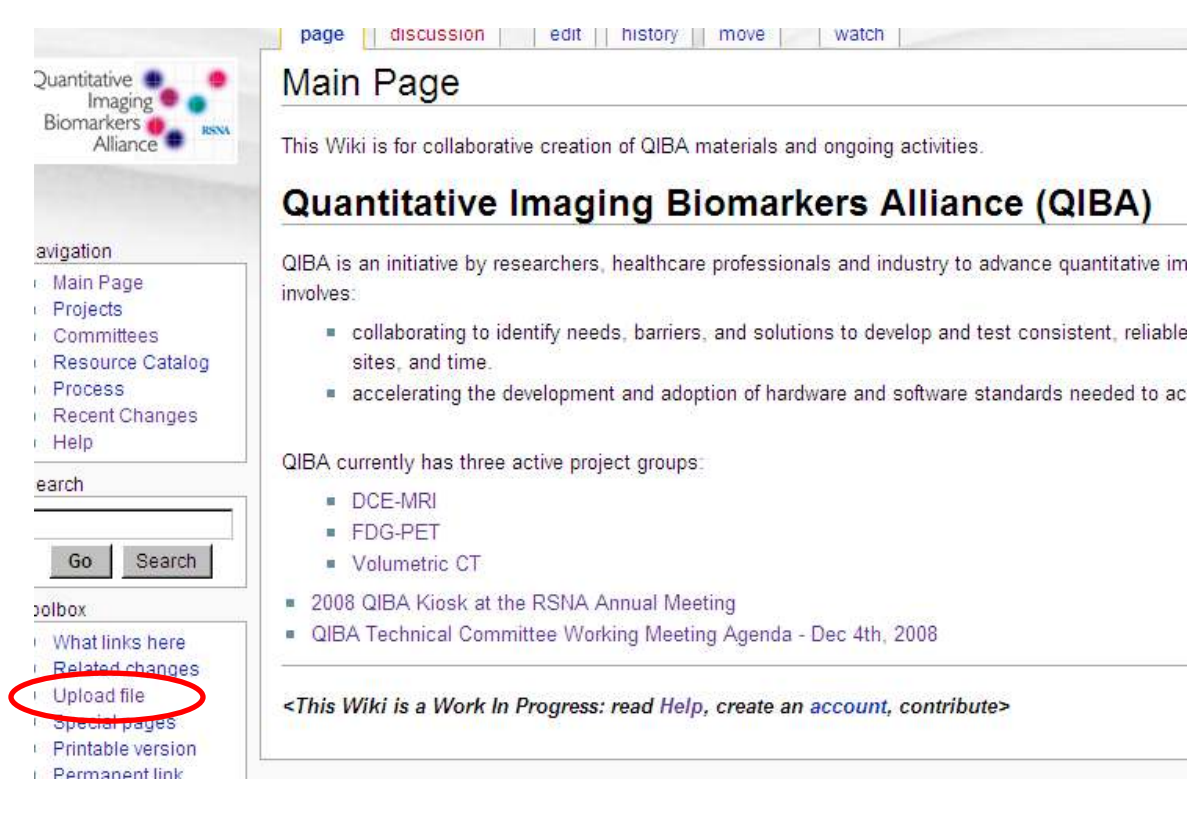

## 1. Click Upload file in left margin

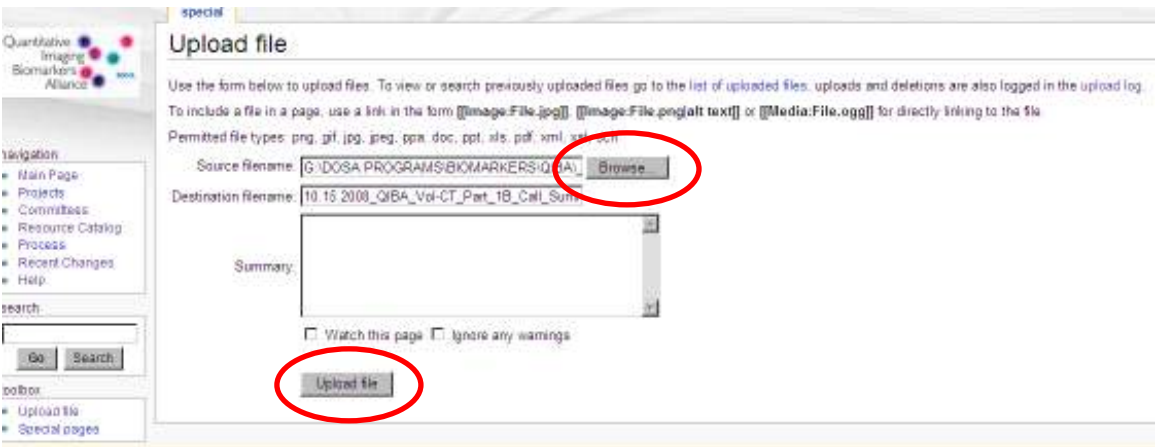

- 2. Click **Browse** and select file to upload
- 3. Click Upload file

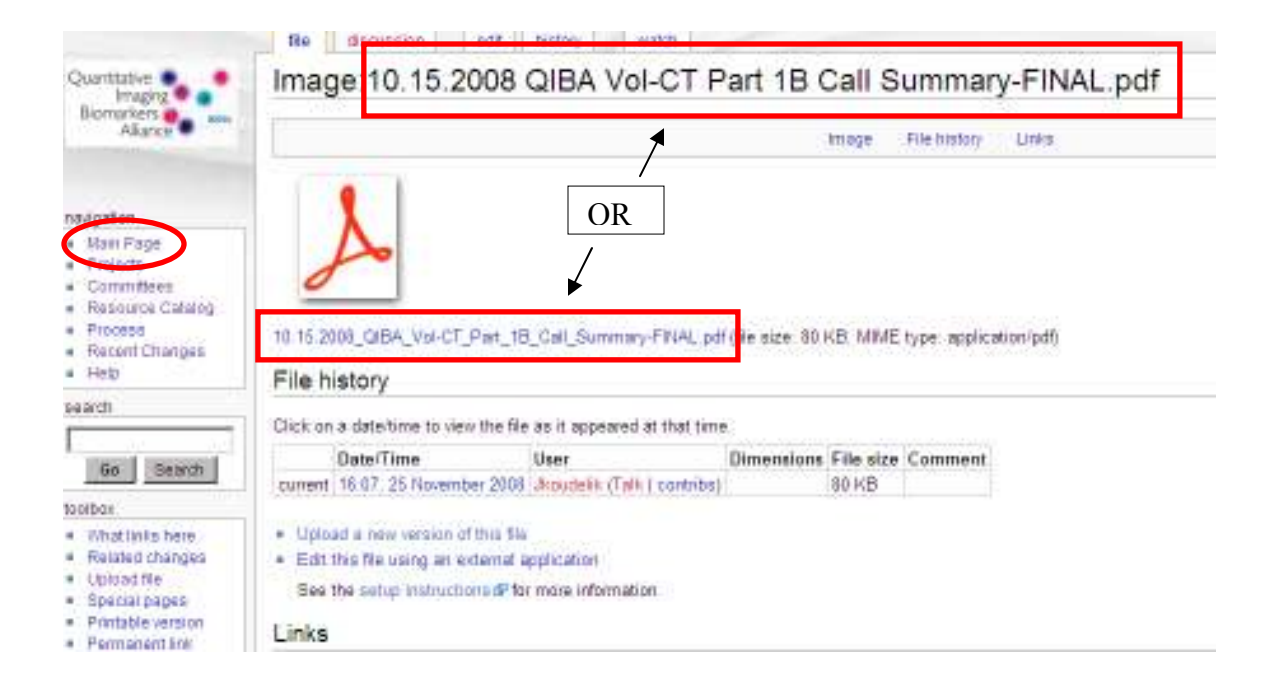

4. Highlight uploaded file name and Copy (Note: Copy all to the right of "Image:")

## 5. Click on Main Page

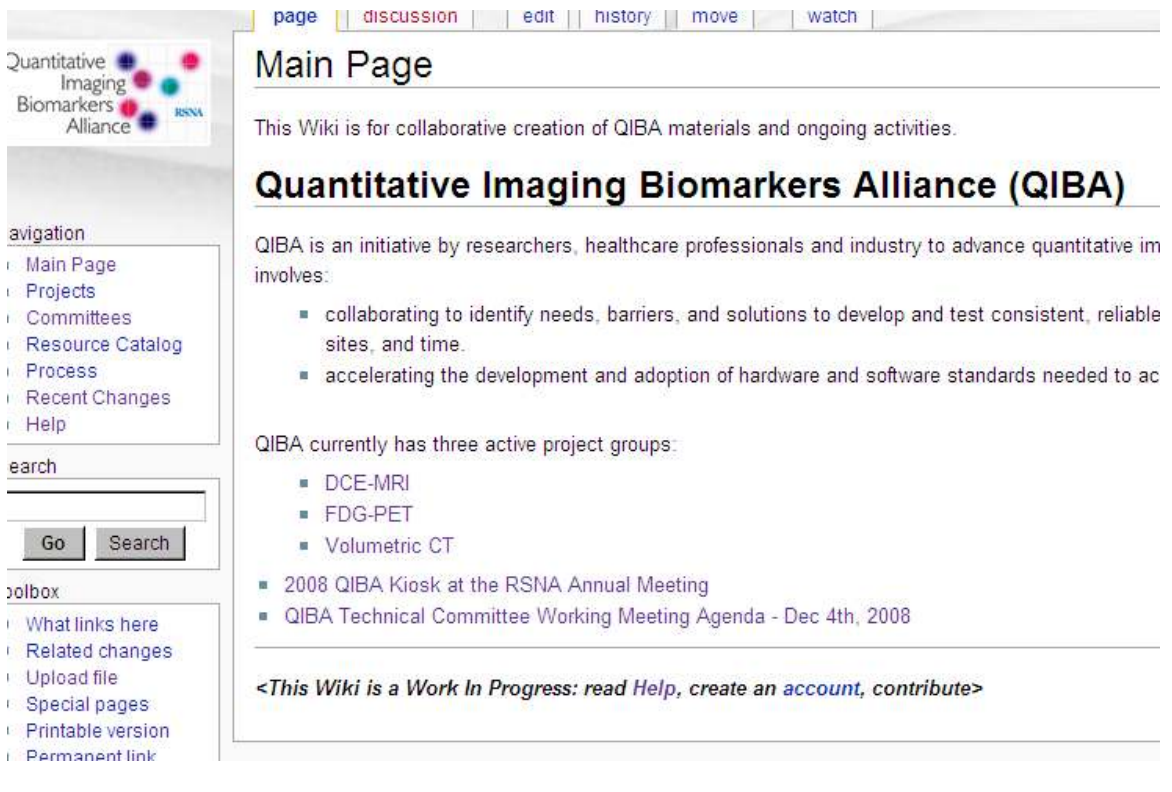

6. Locate page area to link file to

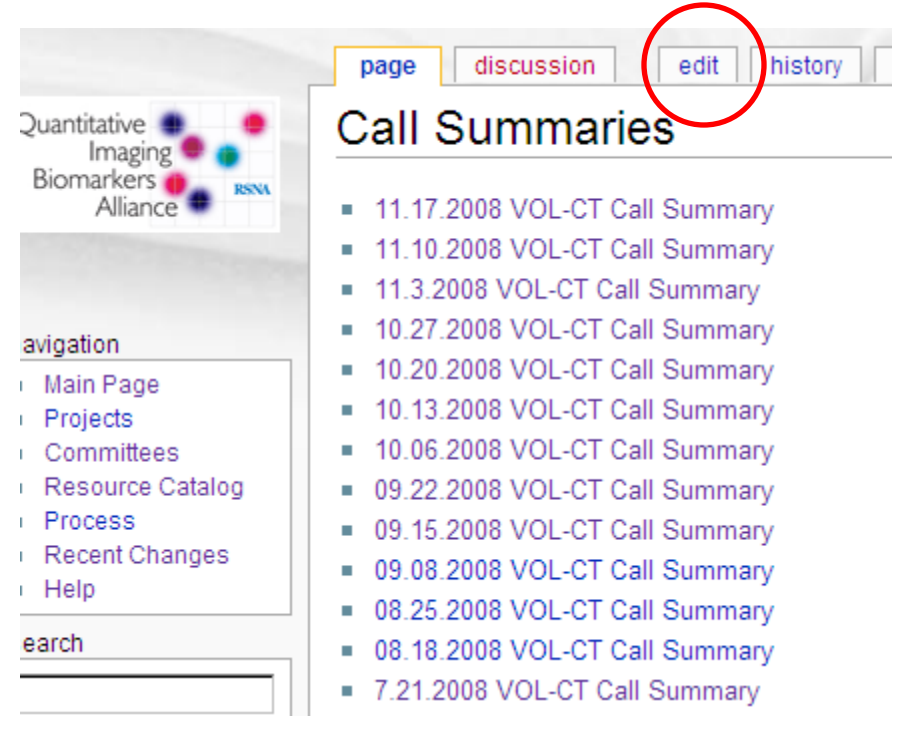

7. Click on edit

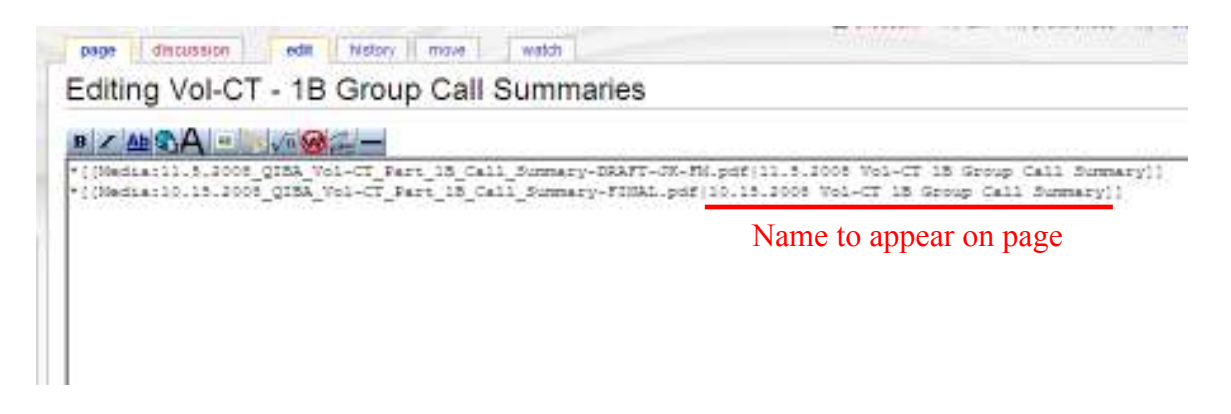

8. Enter the following: \*[[Media: <copy/paste your file name here>]]

Example: \*[[Media:10.15.2008\_QIBA\_Vol-CT\_Part\_1B\_Call\_Summary.pdf]]

You can change the title of the document as it appears on the Wiki page by adding a "|" and name following the file name as follows:

\*[[Media:10.15.2008\_QIBA\_Vol-CT\_Part\_1B\_Call\_Summary.pdf|New Name]]